## **Instructions in English for creating a user on SchoolSoft as well as applying for Musiklinjen Kapellsberg - Opera – Preparations to Become a Professional Singer – Audition Course**

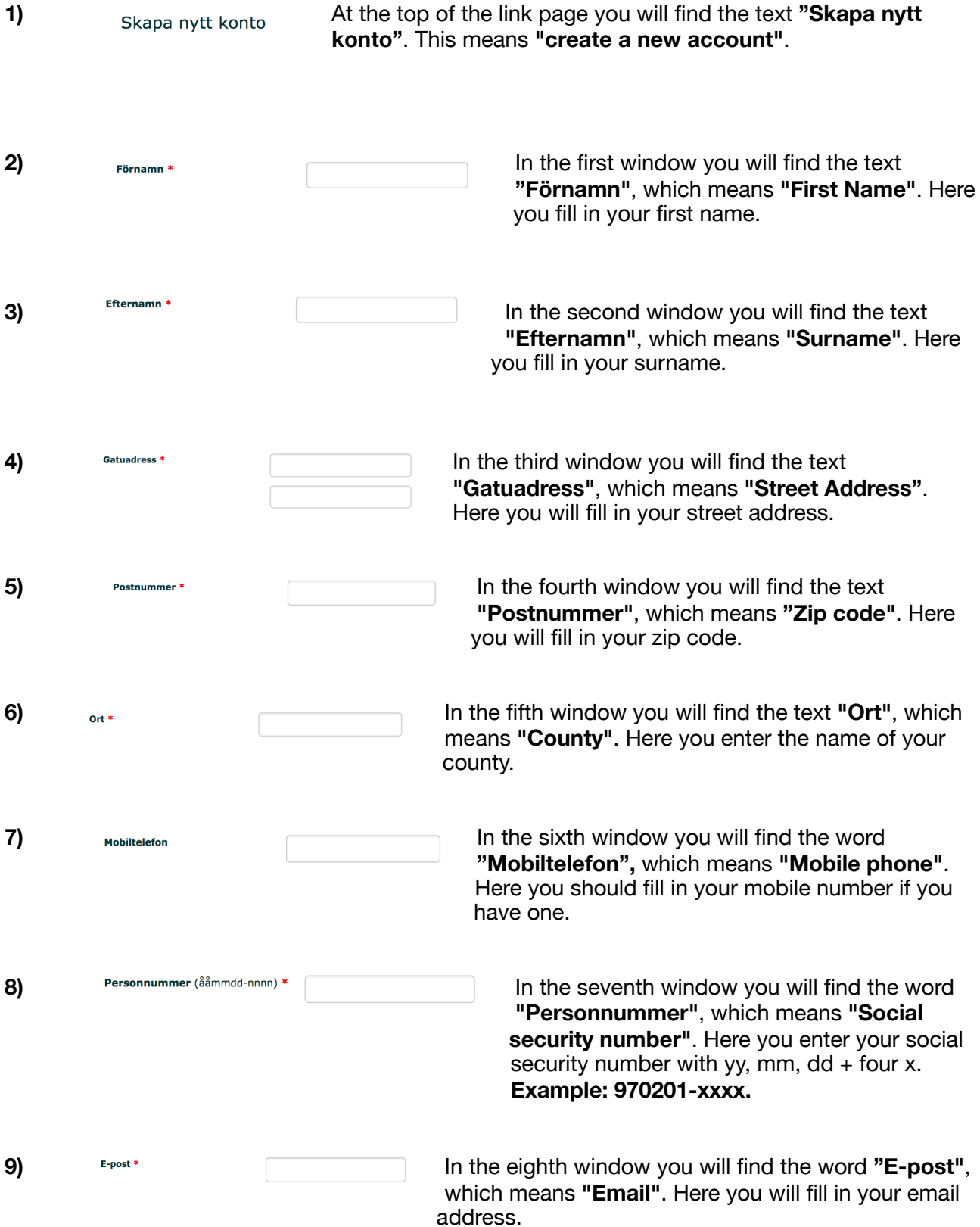

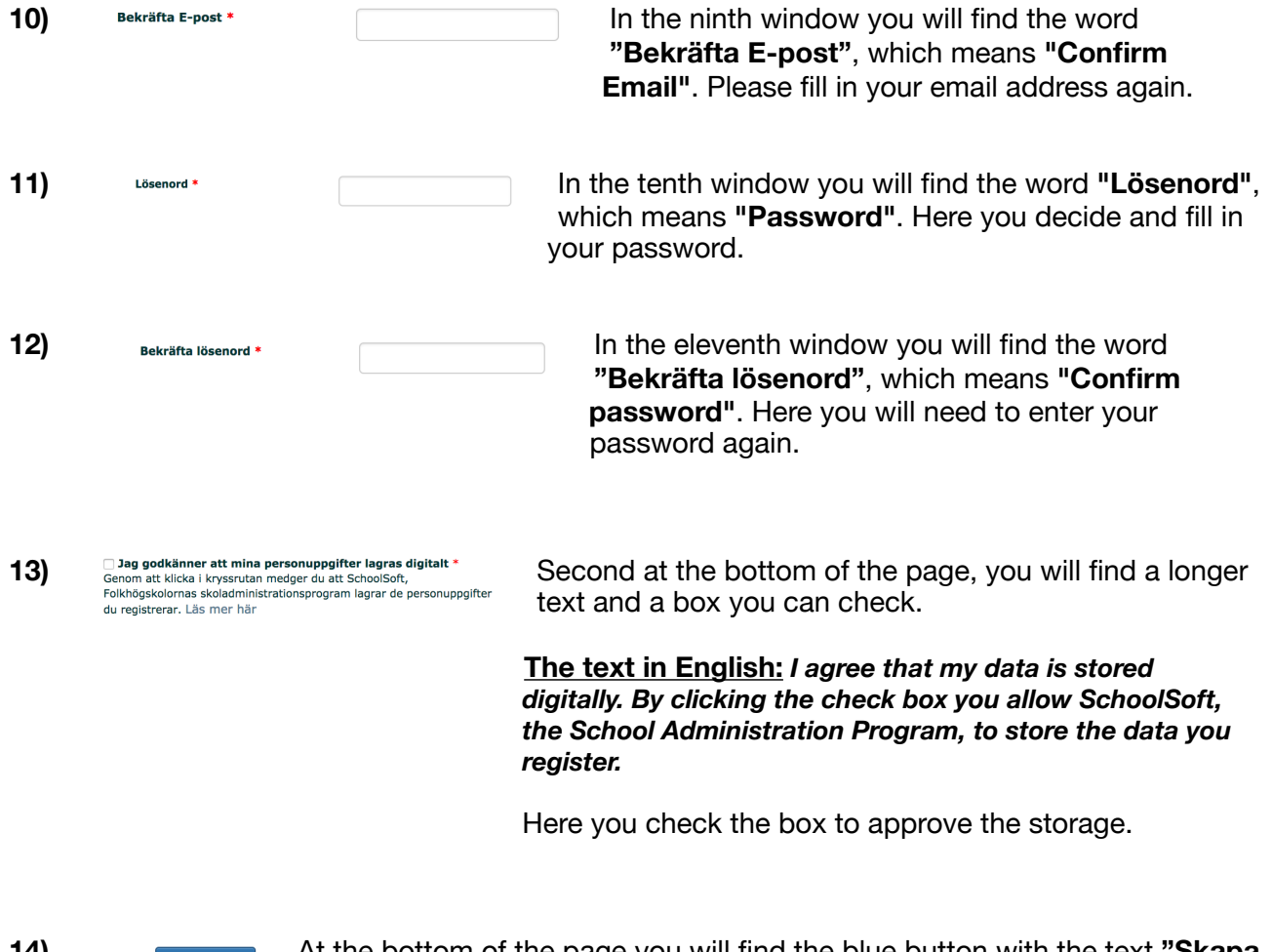

**14) At the bottom of the page you will find the blue button with the text "Skapa" konto"**, which means **"Create account"**. Here you click to complete your **account creation.**